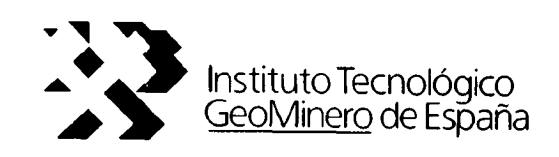

# INFLUENCIA MUTUA DE VARIAS CAPAS DE CARBON EXPLOTADAS EN PROXIMIDAD

A?io 1989

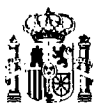

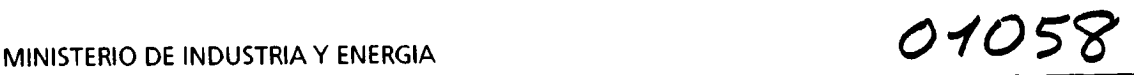

APENDICE

aa muu waa

 $\mathcal{L}(\mathcal{A})$  and  $\mathcal{L}(\mathcal{A})$ 

 $\sim 10^{11}$  m  $^{-1}$ 

 $\label{eq:2.1} \frac{1}{\sqrt{2\pi}}\int_{0}^{\infty}\frac{1}{\sqrt{2\pi}}\left(\frac{1}{\sqrt{2\pi}}\right)^{2\alpha}d\theta.$ 

 $\sim$ 

 $\sim$   $\sim$ 

 $\dotsc$ 

 $\bar{\omega}_{\rm crit}$ 

 $\hat{\tau}$  is

 $\frac{1}{2}$ 

 $\cdots$ 

# SALIDAS DEL PROGRAMA RESOL M5/221 UTILIZADO EN EL

### CALCULO DE TENSIONES Y CONVERGENCIAS

 $\mathcal{L}^{\text{max}}_{\text{max}}$  , where  $\mathcal{L}^{\text{max}}_{\text{max}}$ 

AzO 1969

## INFLUENCIA MUTUA DE VARIAS CAPAS DE CARBON EXPLOTADAS EN PROXIMIDAD

### **APENDICE**

El cálculo de la influencia mutua de varias capas de carbón explotadas en proximidad ha sido realizado con el modelo numérico Beso]. La presentación se ha realizado de dos formas: bien, mediante láminas realizadas directamente por RESOL en un plotter o bien, representando en ábacos los datos numéricos de los listados de resultados.

Para realizar láminas distintas <sup>u</sup> obtener valores de tensiones <sup>y</sup> de convergencias en otras zonas de las capas hay que usar el programa del post-proceso, el cual se acompaña de los ficheros de datos necesarios.

#### - Ficheros de datos

Estos ficheros llevan todos la extensión PLT. La relación entre el nombre <sup>y</sup> el caso simulado es la siguiente:

\* Todos los ficheros empiezan por las letras IC (Influencia entre Capas)

> \* Los correspondientes a una capa aislada son: ICS (una Sola capa) ICSP (para estudiar el efecto de variar la Potencia de la capa) ICSM (para considerar otros Materiales)

Para dos capas hay 24 ficheros, que simulan 3 separaciones entre capas y 8 desfases entre talleres. El nombre de los ficheros se compone de las letras IC seguidas de dos números:

#### $IC_{\dots}$

donde el primer número indica la separación entre capas:

1: separación 10 m 2: separación 20 m 3: separación 30 m y el segundo se refiere al desfase entre talleres:

1: 50 m ( más adelantado el de techo) 2: 25 m 3: 12,5 m 4: S m 5: 0 m (ambos talleres igual de adelantados) 6: -5 m (el de muro va más adelantado) 7: -12,5 m 8: -25 m

Así, por ejemplo, el fichero IC27 corresponde al caso de dos capas separadas 20 m y en las que el taller de muro va 12,5 m más adelantado que el de techo.

\* Hay tres ficheros que simulan un macizo de carbón dejado sin explotar en la capa de techo. Se han probado tres separaciones entre capas y en los tres casos el taller de techo está 50 m más adelantado que el de muro. La denominación es ICM (Influencia entre Capas con Macizo de carbón), seguido de un número:

#### ICM

donde el número puede ser:

1: separación entre capas 10 m 2: separación entre capas 20 m 3: separación entre capas 30 m 3

### - Equipo necesario

Para la ejecución del post-proceso de BESOL se requieren los siguientes elementos:

- \* tarjeta de gráficos VGA o EGA
- \* para gráficos: plotter Hewlett-Packard (o cualquiera compatible)

#### - Modo de operación

Los resultados se pueden obtener por impresora <sup>o</sup> por plotter. En este último caso hay que introducir previamente un comando del sistema operativo para ajustar el Adaptador de Comunicaciones Asíncronas. Luego si se trabaja en la unidad C, por ejemplo, el comando requerido es:

C> MODE COM1: 9600,N,8,1,P

Para ejecutar el programa de post-proceso se opera de la siguiente forma, desde el directorio en el que se encuentren los ficheros:

C> Directorio>MSPOSTA

y se van siguiendo las instrucciones de los menús, que van pidiendo, entre otros, los siguientes datos:

\* nombre del fichero de datos

- \* n2 de la ventana (hay 2 6 3 ventanas, según el caso)
- \* paso de explotación (es <sup>1</sup> en todos los casos)

En el caso de gráficos hay una opción que permite ver en pantalla el resultado de elegir distintos valores de las isolíneas o distintas escalas antes de usar el plotter.

Para sacar listados por impresora hay que especificar qué filas se desean; la numeración de las filas puede encontrarse en las láminas de isovalores.